[Podręcznik użytkownika](http://support.edokumenty.eu/trac/wiki/UserGuideV5) > [Raporty](http://support.edokumenty.eu/trac/wiki/UserGuideV5/Reports) > Szablony raportów

## **Szablony raportów**

Domyślnie raporty wygenerowane w systemie eDokumenty mają postać tabeli składającej się z kolumn wybranych w zakładce **Kolumny** w kartotece raportu. Sposób wyświetlania danych na raporcie możemy jednak zmieniać, stosując indywidualny szablon (np. w formacie \*.tpl lub \*.html). **Szablon ten ma pierwszeństwo przed definicją**, ponieważ zawiera odpowiednie odwołania.

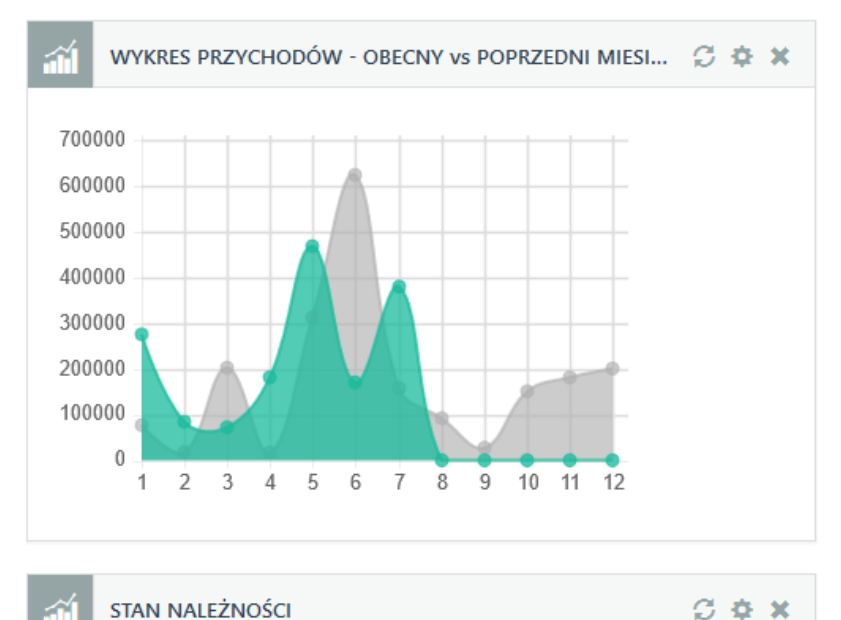

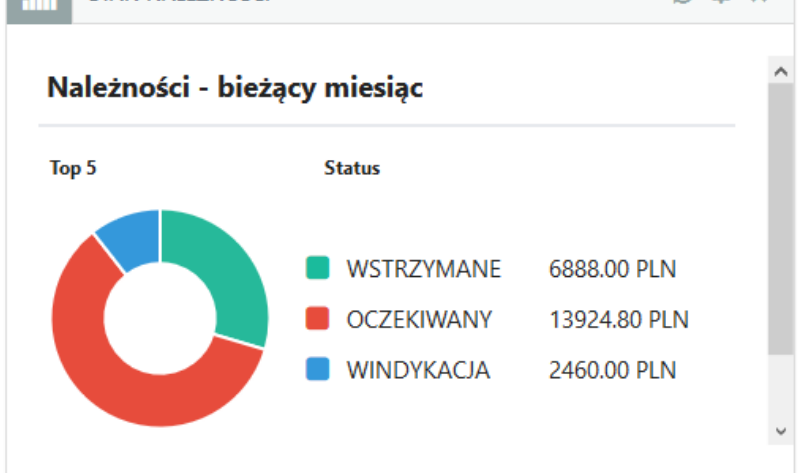

*Przykładowe raporty wygenerowane z szablonu*

Szablon wybieramy z listy **[szablonów systemowych](http://support.edokumenty.eu/trac/wiki/UserGuideV5/Settings/ControlPanel/Other/SystemTemplates)** w zakładce **Ogólne** kartoteki raportu.

## **Uwaga**

Dla raportów z wybranym szablonem nie możemy zastosować grupowania i sortowania z poziomu kartoteki raportu, ani generować wykresu.